## **Type the mobile code you received on mobile phone.**

### **Type your 6 digit Mobile Key and confirm.**

#### **You may now start using the Mobile Key feature.**

# **How to Activate the Mobile Key Feature Only in 5 Quick Steps?**

**On the next screen, enter your customer ID and password/temporary password information.**

**Example ad on the ANDROID APP ON APPON** isbank.com.tr - 0850 724 0 724

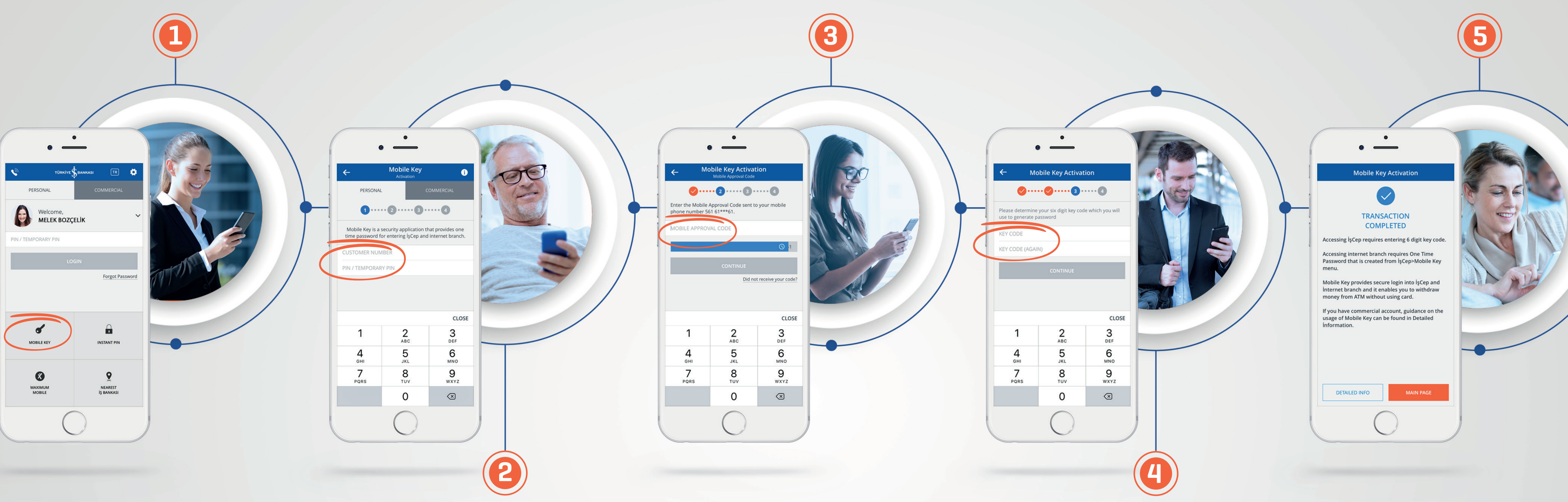

**On İşCep main screen, select the Mobile Key tab below.**

# Download İşCep and get things done on the go!

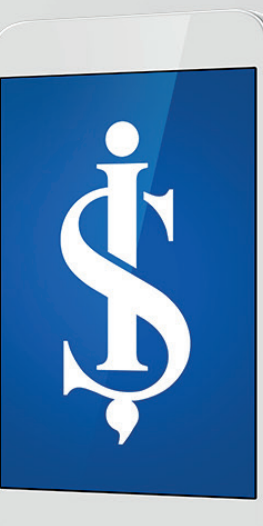

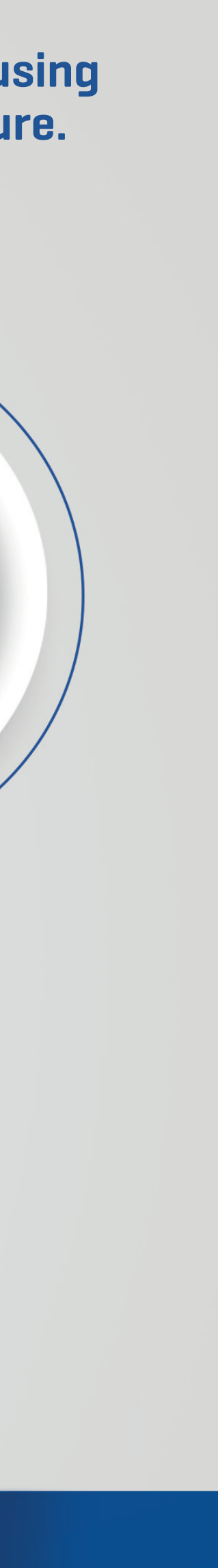